## **ENGENHARIA DE CONTROLE E AUTOMAÇÃO PROJETO INTEGRADOR IV**

**MANUAL:**

## **CONTROLE DE QUALIDADE DE GRÃOS EM SILOS**

**BRUNO EDUARDO SOUZA RODRIGUES DIOGO MATHEUS DUPONT GLEISON STOPASSOLA LUIZ FELIPE MORILLAS BRUNETTO**

Chapecó, SC, Brasil. 2º SEMESTRE – 2020

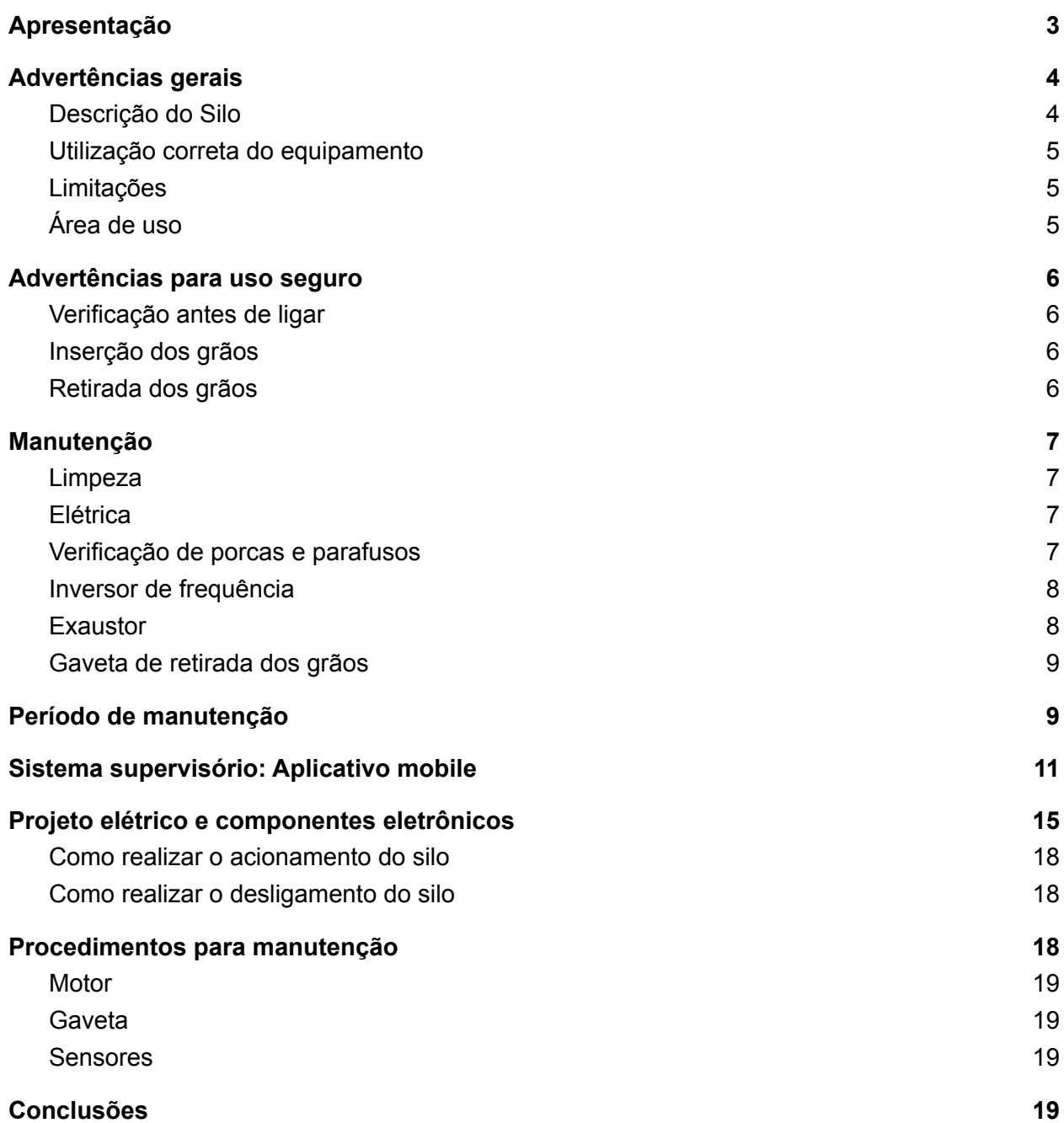

## Apresentação

<span id="page-2-0"></span>Este documento apresenta uma série de instruções para operações assim como também orienta sobre as etapas de manutenção e funcionamento. Além de fornecimento de informações básicas sobre o equipamento, também expõe algumas normas para bom funcionamento e uso, sendo imprescindível que o usuário utilize o mesmo para a manutenção da vida útil do produto.

As informações serão fornecidas ao leitor separadas por seções, as mesmas serão divididas por tópicos partindo de características amplas para as características específicas. Este formato de texto tem como finalidade facilitar que o operador encontre as informações buscadas com maior facilidade.

## Advertências gerais

#### <span id="page-3-1"></span><span id="page-3-0"></span>Descrição do Silo

O equipamento em questão é um silo utilizado para armazenamento de grãos. O mesmo tem como principal finalidade garantir a adequada armazenagem dos grãos fazendo com que os mesmos não contenham alto percentual de umidade que acarreta diversos problemas como: proliferação de moléstias e fungos que geram perda de qualidade levando a grandes perdas econômicas.

O silo é construído em polietileno e apresenta, juntamente com a estrutura de sustentação uma altura total de 3 metros. A fixação da estrutura utiliza 4 barras de ferro com perfil L, de 1,7m de comprimento e 1/4 pol de espessura. A estrutura é sustentada por aço galvanizado soldado, o qual possui resistência de até 320 kg.

Com relação à constituição elétrica, é utilizado um motor trifásico de 1700 RPM, este por sua vez está conectado a um inversor de frequência que modula a frequência de operação, aumentando ou diminuindo a rotação do motor regulando assim a aeração, e faz a conversão de energia monofásica para trifásica. Para realização do controle é utilizado uma Esp 32 Lora para obtenção dos dados dos sensores de temperatura que estão alocados na parte interna do silo, protegidos por um eletroduto. Além do controle de temperatura, também é possível obter o nível em que encontra-se o silo através dos sensores capacitivos que estão presentes nas bordas da estrutura.

### <span id="page-4-0"></span>Utilização correta do equipamento

Para utilização desse equipamento, recomenda-se que o usuário leia atentamente todo o manual e procedimentos necessários para o bom funcionamento do mesmo. Dessa forma, caso seja a primeira vez em que será utilizado, não hesite em caso de dúvidas, realizar o contato com a central de suporte ou caso ainda não tenha visualizado todo o material deste manual, procure em todas as seções pois possivelmente sua dúvida será sanada. Além disso, mantenha sempre esse manual visível ao operador do equipamento e mantenha o mesmo em armazenamento correto, locais secos e arejados evitando deterioração do mesmo.

### <span id="page-4-1"></span>Limitações

Para boa utilização do produto é necessário que as limitações do mesmo sejam conhecidas e analisadas com critério antes de usar. Uma das limitações mais importantes está relacionada ao peso, o qual em caso de excesso pode causar diversos problemas levando até a quebra do mesmo. O peso máximo, como pode ser visualizado na seção que descreve o produto, é limitado ao valor de 150 kg sendo expressamente recomendado não ultrapassar esse valor.

Além disso, outro fato é que nenhuma peça do projeto deve ser alterada, vide que a construção do mesmo levou em conta diversos fatores e a mudança, se realizada, pode levar a problemas de funcionamento causando diminuição de vida útil e até falhas.

## <span id="page-4-2"></span>Área de uso

O equipamento deve ser utilizado sempre em locais adequados, principalmente para manutenção de sua vida útil e evitar a exteriorização precoce. O ambiente ideal para utilização do mesmo deve possuir boa capacidade de ventilação, locais cobertos e longe de animais e de pessoas sem instrução para utilização, com o objetivo de evitar acidentes.

## Advertências para uso seguro

## <span id="page-5-1"></span><span id="page-5-0"></span>Verificação antes de ligar

Antes de ligar o silo e aplicar o controle de qualidade dos grãos, deve-se atentar para que alguns fatores estejam ocorrendo em paralelo e que outros não estejam acontecendo. Primeiramente, deve-se verificar as conexões do silo, analisando se as mesmas estão perfeitamente encaixadas, além disso deve ser verificado se existem pessoas, animais ou mesmo objetos nas proximidades do motor ou inversor, caso existam, o equipamento **não deve ser acionado** pois representa riscos para pessoas e animais ou para falha do equipamento.

### <span id="page-5-2"></span>Inserção dos grãos

A inserção dos grãos no equipamento deve ser realizada com o equipamento desligado, ou seja, o motor deve estar desativado no momento da inserção. Além disso, a quantidade de grãos não pode exceder a capacidade e peso máximo permitido.

Para colocação dos grãos deve ser aberto a tampa superior do silo e inserido por esse orifício a quantidade desejada.

### <span id="page-5-3"></span>Retirada dos grãos

Assim como a inserção dos grãos, também devem ser levados em consideração alguns fatores antes da retirada de grãos. Para realização desse procedimento deve-se garantir que o equipamento esteja desligado.

Para a ação desta tarefa deve ser retirada a gaveta posicionada na parte inferior do silo que garante a retirada da quantidade de grãos pretendida .

## Manutenção

### <span id="page-6-1"></span><span id="page-6-0"></span>Limpeza

Para conservação do equipamento é essencial que o mesmo esteja sempre limpo. Devem ser realizadas limpezas periódicas a cada 15 dias, sendo necessário realizar a limpeza externa nestas datas. A limpeza interna deve ser realizada toda vez que o silo for esvaziado ou a cada 60 dias para garantir a qualidade do grão.

### <span id="page-6-2"></span>Elétrica

Para realização da manutenção elétrica devem ser atendidos alguns critérios como a verificação do funcionamento total do sistema. Como são processos complexos, não devem ser realizados por pessoas sem conhecimento técnico, pois caso sejam realizados procedimentos errados podem resultar em falha no equipamento.

Em caso de falha da parte elétrica do sistema, deve ser, primeiramente analisado, quais são os motivos das falhas, verificar as conexões e ligações e posterior a isso, caso ainda não se tenha encontrado o motivo da falha, deve-se entrar em contato com o fabricante.

A seguir nas próximas seções serão divididos os principais fatores elétricos que devem ser observados no momento de falha, sendo também apresentadas as principais soluções que podem ser aplicadas nos equipamentos.

## <span id="page-6-3"></span>Verificação de porcas e parafusos

Como verificação de manutenção mensal devem ser revisados os parafusos e porcas existentes no equipamento para garantir que os mesmos estejam com alto grau de fixação. Esta manutenção não possui restrição técnica para operação, porém recomenda-se sempre que se tenha conhecimento sobre procedimentos mecânicos para que não ocorram problemas posteriores.

#### Motor

Esta parte do sistema, como já foi mencionado anteriormente no manual, consiste em um motor trifásico de 1700 rpm. Esse motor possui como principal função realizar a movimentação do exaustor, gerando assim a ventilação para controle de qualidade dos grãos. Por conta disso, é de extrema importância que esta parte do sistema esteja em bom funcionamento e sem problemas, pois anomalias nesta área acarretam diversos problemas e perda de rendimento.

Primeiramente, deve-se observar a fixação do motor na plataforma do silo, sendo que problemas de fixação geram desgastes e por consequência menor eficiência no controle da temperatura. Além da fixação, podem ser observadas as conexões entre o motor e o inversor de frequência, garantindo que as mesmas estejam bem conectadas. Em caso de falhas no motor deve-se chamar um profissional capacitado com conhecimento técnico para resolução do problema, já que consiste em uma peça representativa e de alto custo.

## <span id="page-7-0"></span>Inversor de frequência

Esta seção apresenta as características gerais do inversor de frequência que está acoplado ao sistema elétrico do equipamento. Esse equipamento irá acionar o motor, por conta disso, recomenda-se que em caso de detecção de problemas no motor deve-se revisar esta peça para verificação da origem do problema.

Esta peça está conectada ao motor por três fios que estão relacionados às bobinas do motor, sendo assim, em caso de verificação de conexões soltas ou mal fixadas, deve-se fixá-las. Além disso, necessita-se verificar a fixação à plataforma da mesma maneira que deve ser realizado com o motor, já que uma má fixação pode gerar vibração demasiada, acarretando em problemas de funcionamento.

#### <span id="page-7-1"></span>Exaustor

Esta peça não deve entrar em contato com o operador em nenhum momento da operação, sendo extremamente perigoso para o mesmo. Para manutenção, com o equipamento desligado, deve-se realizar a limpeza interna. Em caso de ruídos deve-se realizar o desligamento do

equipamento e limpeza interna, caso a mesma não resolva, deve-se entrar em contato com um técnico responsável que irá realizar a abertura e irá corrigir o problema.

## <span id="page-8-0"></span>Gaveta de retirada dos grãos

Esta seção apresenta o manuseio que deve ser realizado na gaveta de retirada de grãos. Em relação ao momento de operação deve-se verificar se a gaveta está totalmente fechada antes de realizar a ligação do equipamento na rede. Em relação a manutenção, deve-se periodicamente verificar a integridade da mesma e em caso de oxidação, deve-se pedir ao fornecedor a reposição de peças.

<span id="page-8-1"></span>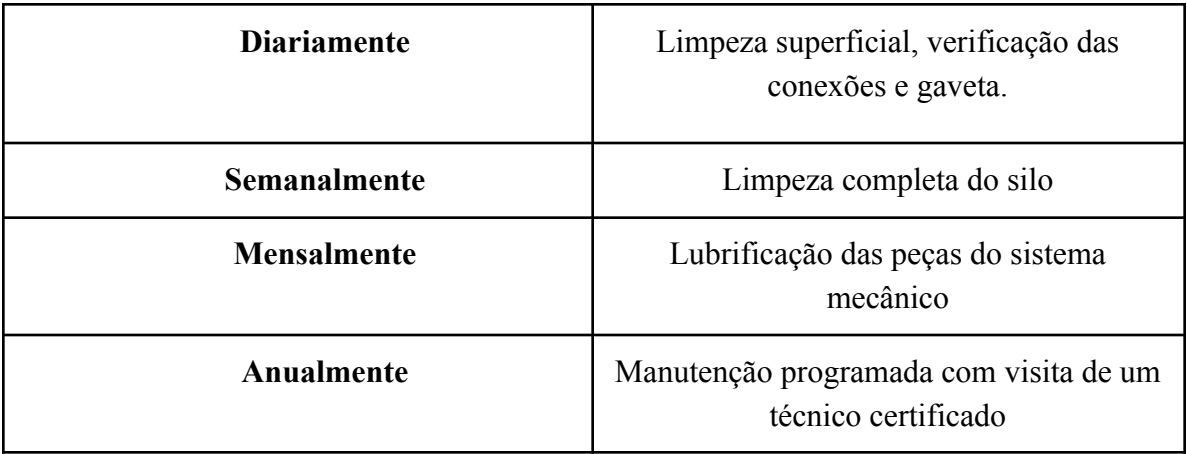

# Período de manutenção

Tabela 1- Período de manutenção por peça. Fonte: Autoria Própria.

# **Componentes do silo**

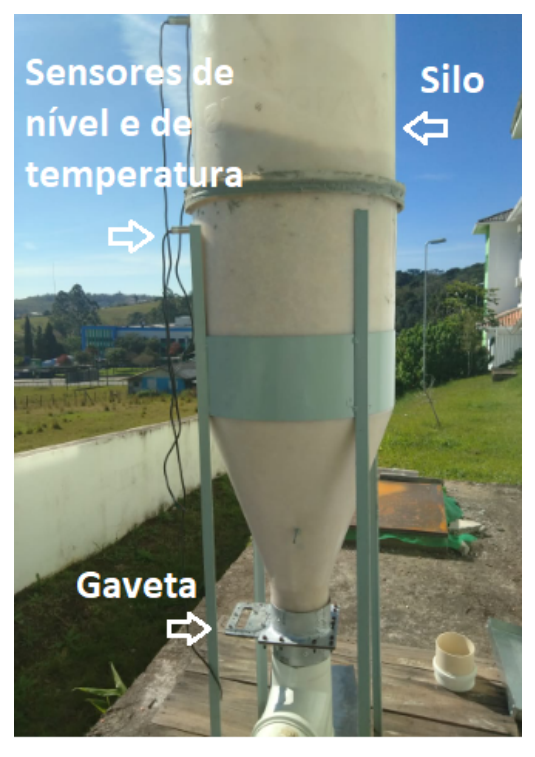

Figura 2: Componentes exteriores do solo Fonte: Autores

**Motor:** Responsável pela regulação da movimentação do exaustor e por consequência da velocidade de entrada de ar.

**Inversor de frequência:** responsável pela operação do motor e proteção contra sobrecargas.

**Exaustor:** Responsável pela realização da aeração do silo, gera a renovação do ar e por consequência a manutenção do mesmo.

**Gaveta:** Peça utilizada para trancamento e suporte dos grãos dentro do silo. Serve também como saída dos grãos.

**Silo:** Local onde estão armazenados os grãos, possui internamente sensores de temperatura, nas laterais sensores de proximidade para verificação do nível.

**Conexões:** Responsáveis pela ativação do motor utilizando o inversor de frequência.

**Sensores de temperatura e nível:** Possuem a função de realizar a obtenção de dados para realização do controle e monitoramento do sistema.

**ESP 32 Lora:** Dispositivo que envia comandos ao inversor e também os dados dos sensores para o banco de dados.

## <span id="page-10-0"></span>Sistema supervisório: Aplicativo mobile

Com o avanço da tecnologia e as vantagens proporcionadas por ela, surgiram diversos mecanismos que facilitam o dia a dia das pessoas que se utilizam dela. A partir disso, visando características como acessibilidade, custo e eficiência, além dos requisitos do projeto, os desenvolvedores optaram pela criação de um aplicativo mobile que facilita e ajuda o usuário a monitorar e controlar um sistema de aeração em silos.

Inicialmente, para conseguir ter acesso ao aplicativo é necessário a disponibilidade do arquivo *.apk*. Após o download e instalação, a primeira tela como segue abaixo será apresentada ao usuário:

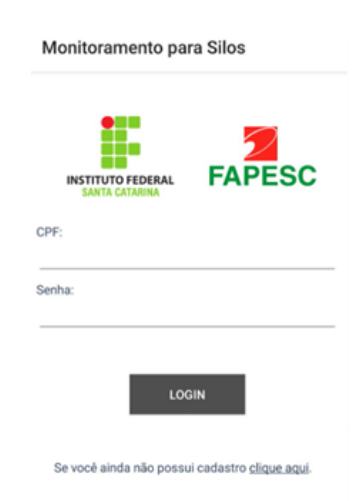

Figura 3 - Tela de Login. Fonte: Autoria Própria.

Nesta tela inicial é requerido ao usuário que seja realizado o login no sistema caso o mesmo já possua cadastro. Porém, caso seja o primeiro acesso ao sistema, deverá ser realizado um cadastro que pode ser iniciado clicando sobre o botão ao final da tela.

No campo de preenchimento do CPF do usuário foi programado para que o mesmo somente aceite números evitando que ocorra diversos erros por pontos ou traços.

#### **Tela de cadastro do aplicativo**

No momento em que o usuário clicar sobre o link da página inicial para realização do cadastro, o mesmo será transferido para a tela de criação de cadastro de novos usuários.

Nesta tela será requerido que o novo usuário forneça uma série de informações que irão ser utilizadas para caracterizar aquele usuário. Como informações será necessário o fornecimento do nome completo, email, cpf, realizar a criação de uma senha e o nome da cidade.

A tela de cadastro foi programada para somente aceitar cadastros completos, não permitindo que um usuário forneça apenas algumas informações e deixe outras em branco. Essa função implementada garante o bom funcionamento do sistema e também a segurança, evitando cadastros incompletos ou duplicados.

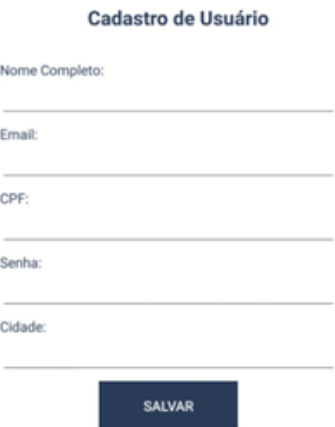

Figura 4 - Tela de Cadastro. Fonte: Autoria Própria.

#### **Tela do sistema supervisório**

Após a realização do cadastro pelo usuário ou login no sistema pelo mesmo, a tela do sistema supervisório será então apresentada.

No primeiro acesso do usuário, primeiramente o mesmo deve realizar o cadastro de um novo silo, para ser possível visualizar os dados na tela de supervisório.

Após o cadastro de um silo, a tela irá ser mostrada como na figura a seguir:

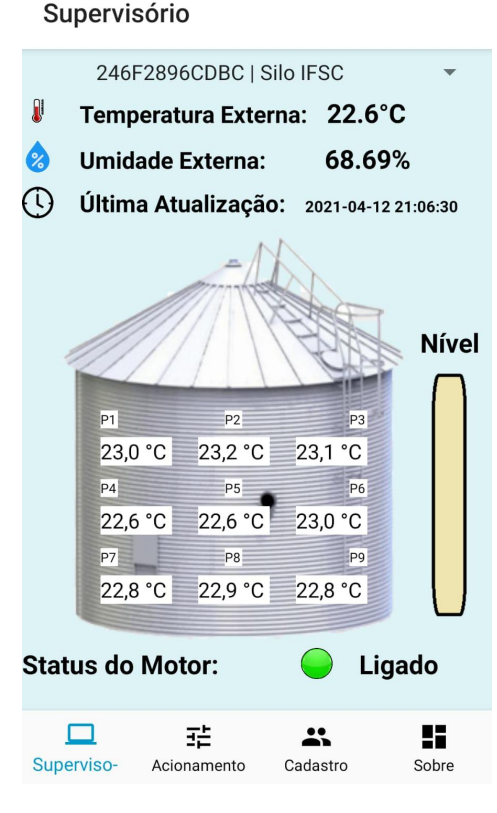

Figura 5 - Tela de Supervisão. Fonte: Autoria Própria

Na parte superior da tela é mostrado o código do silo observado, sendo permitido a mudança do silo bastando clicar sobre a linha deste código. Logo abaixo é apresentado as informações obtidas pelo sensor de temperatura e umidade DHT22 que fica na porção externa do silo. Após a apresentação da temperatura e umidade externa, é exibida a data da última medição

e em seguida o silo é então representado com seus respectivos sensores internos de temperatura e suas posições.

Ao lado do silo, é apresentado o nível que o volume de grãos está ocupando, sendo exibido conforme a situação quatro níveis: zero, baixo, médio ou cheio.

Abaixo da representação do silo, é possível verificar o estado do motor que pode estar desligado com representação pela cor vermelha ou pode estar ligado com representação de cor verde.

#### **Cadastro de novos silos**

A partir da ação do usuário clicando sobre o botão na parte inferior da tela do supervisório em cadastro, e em seguida apertar no botão "Adicionar Silo", o mesmo será movido para a tela em questão.

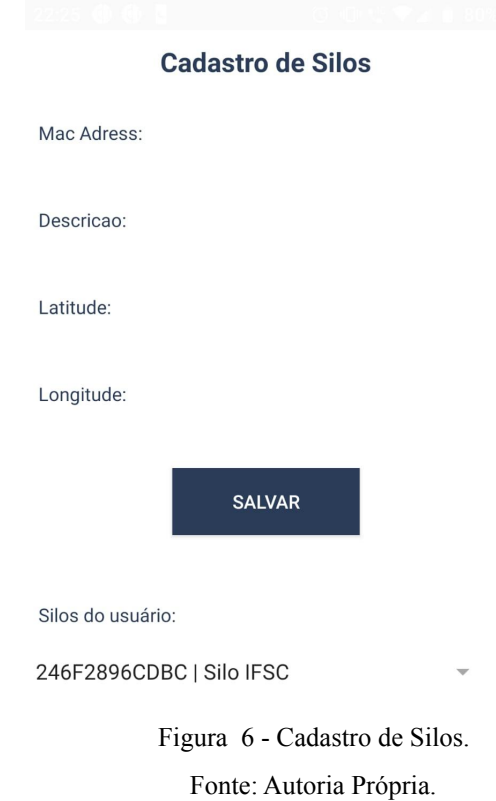

Nesta tela o usuário irá fornecer algumas informações para poder adicionar um novo silo no sistema. Será requisitado ao usuário que forneça o Mac Address do equipamento, descrição, latitude e longitude.

A primeira informação será o Mac Adress do controlador que é um código único que tem como finalidade garantir que nenhum outro silo seja adicionado com as mesmas informações deste.

Também será requisitado que o usuário coloque uma descrição para o silo podendo ser inserido uma descrição com o local que se encontra, nome da propriedade, nome do produtor, qual função deste silo e diversas outras opções que ficam a critério do usuário.

A latitude e longitude também será requisitada para posicionamento geográfico do silo, isso permite um maior controle da posição dos equipamentos.

A partir do momento que seja cadastrado um novo silo, o mesmo poderá ser acessado pela tela supervisória do sistema sendo necessário apenas que seja modificado o sistema a ser visualizada na porção superior da tela clicando sobre o código do silo e escolhendo o mesmo através da lista extensiva que irá aparecer.

#### **Tela de acionamento do sistema**

Outra opção disponível no aplicativo é o acionamento do sistema de aeração de forma remota. Nessa tela é permitido ao usuário a escolha de dois modos de acionamento, manual e automático.

#### Acionamento

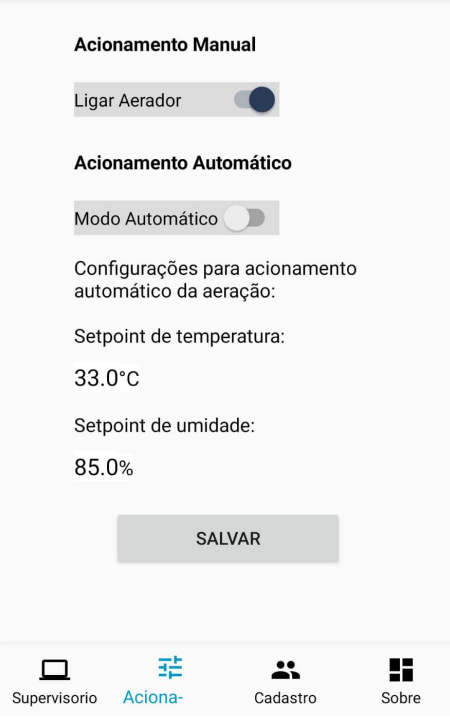

Figura 7 - Tela de acionamento do sistema Fonte: Autoria própria

Para o modo manual o usuário possui total autonomia para acionar ou desacionar o sistema de aeração, já para o modo automático é necessário preencher dois campos, indicando o setpoint de temperatura e umidade. Os setpoints que serão informados são utilizados para determinar o melhor momento para acionamento do motor no modo automático. O setpoint de temperatura define a temperatura máxima interna e o setpoint de umidade define a umidade máxima externa para acionamento automático do sistema.

## **Tela de ajuste do cadastro**

Outra funcionalidade do sistema é o ajuste de cadastro. Portanto, após o usuário efetuar o login e acessar o menu cadastro, é possível observar e realizar alterações no seu cadastro.

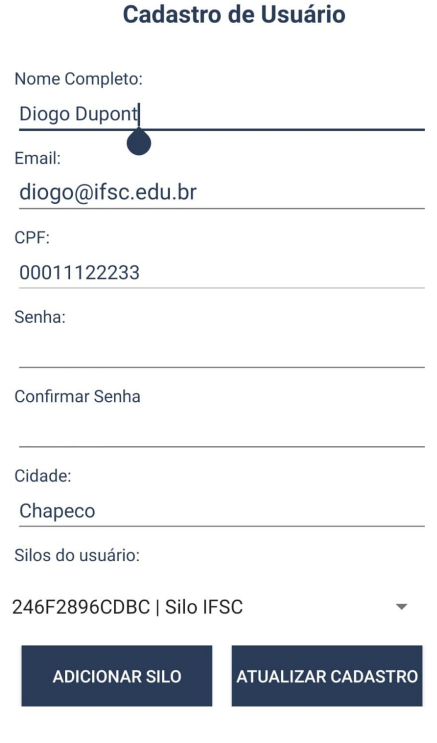

Figura 8 – Tela de ajuste do cadastro. Fonte: Autoria própria.

Nesse caso, é exibido todos os dados do usuário, exceto a senha cadastrada, por questões de segurança. Portanto, é permitido ao usuário realizar ajustes no seu cadastro, porém, o CPF não pode ser alterado, visto que todas as informações do usuário estão vinculadas a ele.

#### **Tela de informações dos desenvolvedores**

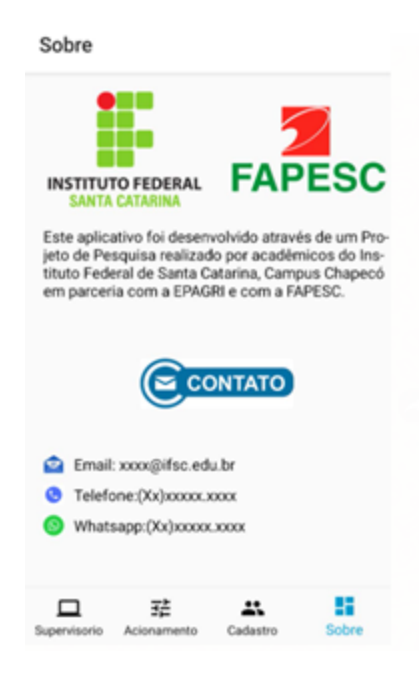

Figura 9 - Tela sobre o Aplicativo. Fonte: Autoria Própria

Esta tela será acessada pelo usuário quando o mesmo clicar na opção sobre a porção inferior da tela do supervisório.

Esta opção tem como finalidade fornecer as informações necessárias para o usuário caso o mesmo precise realizar algum contato com os desenvolvedores do aplicativo.

Esta tela é muito importante para o sistema pois permite que usuários entrem em contato para tirar dúvidas de utilização, assim como reportar problemas na utilização do aplicativo e também sugestões de melhorias que somente com a utilização contínua do mesmo serão requisitadas.

## <span id="page-18-0"></span>Projeto elétrico e componentes eletrônicos

Nesta seção pode ser visualizado o esquemático do sistema.

Primeiramente são apresentadas as ligações realizadas entre o motor, inversor e rede. Deve-se destacar que este esquemático tem função de informação aos operadores, porém não se recomenda a realização de alterações sem conhecimento técnico, sendo que em caso de dúvidas deve-se ser chamado um técnico capacitado.

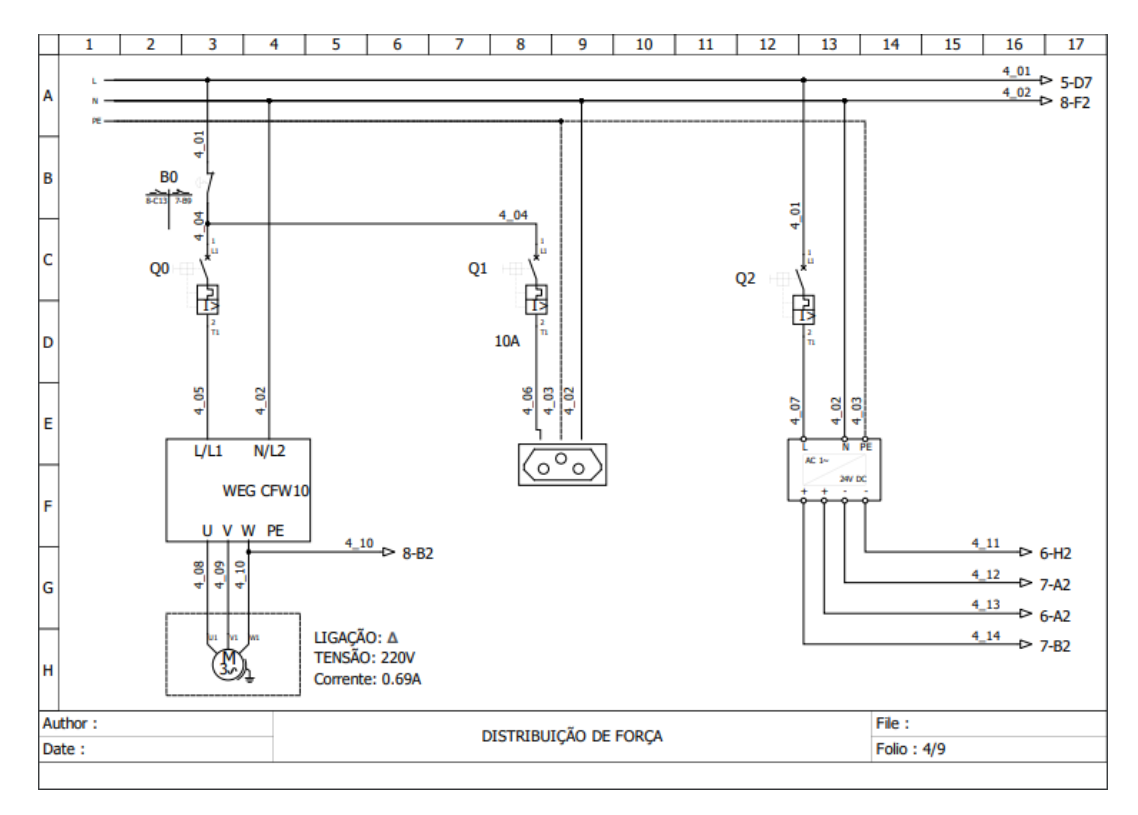

Figura 10 - Esquemático elétrico da fonte de alimentação 24v

Fonte: Autoria Própria.

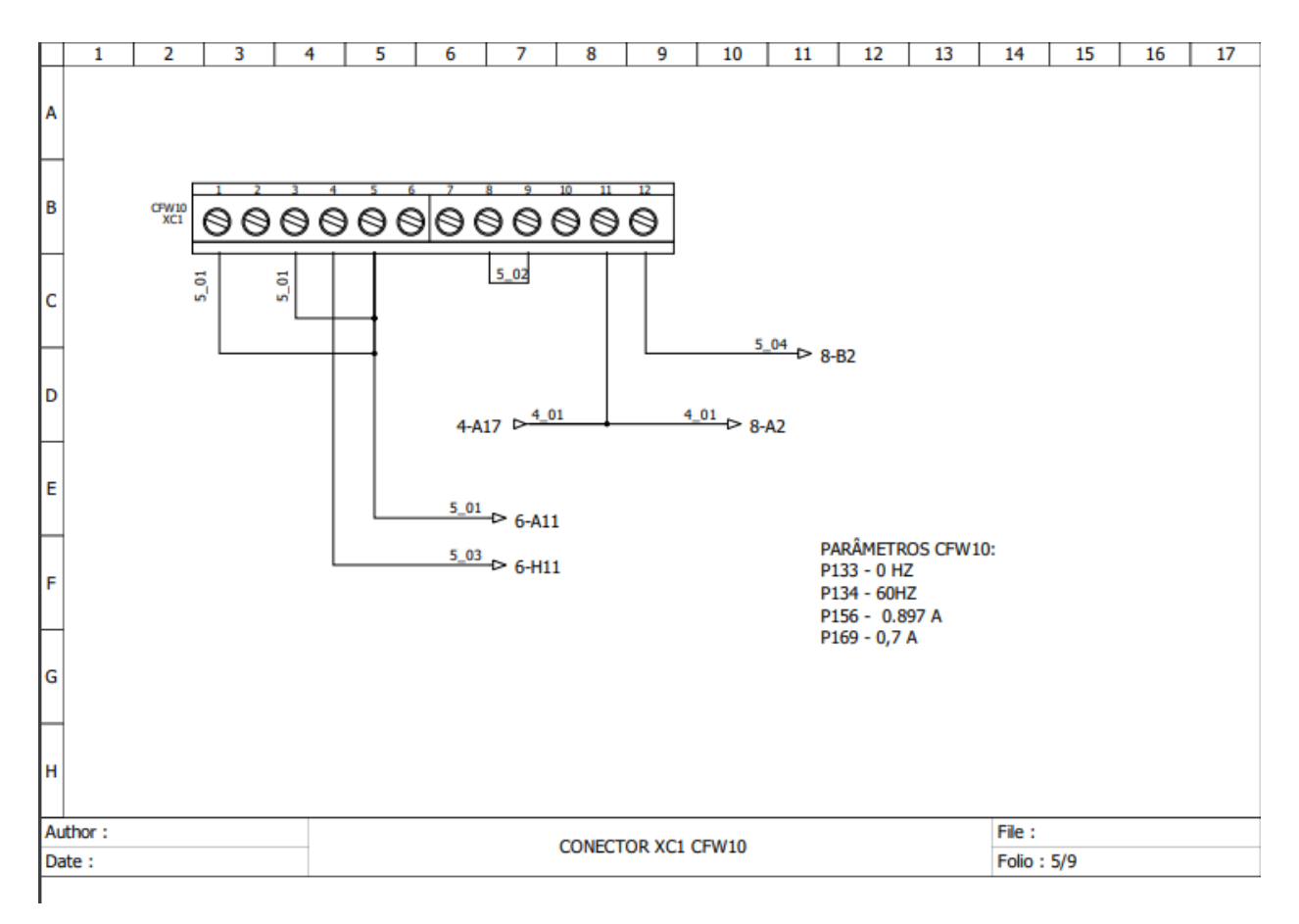

Figura 11 - Esquemático elétrico do inversor com o motor

Fonte: Autoria Própria.

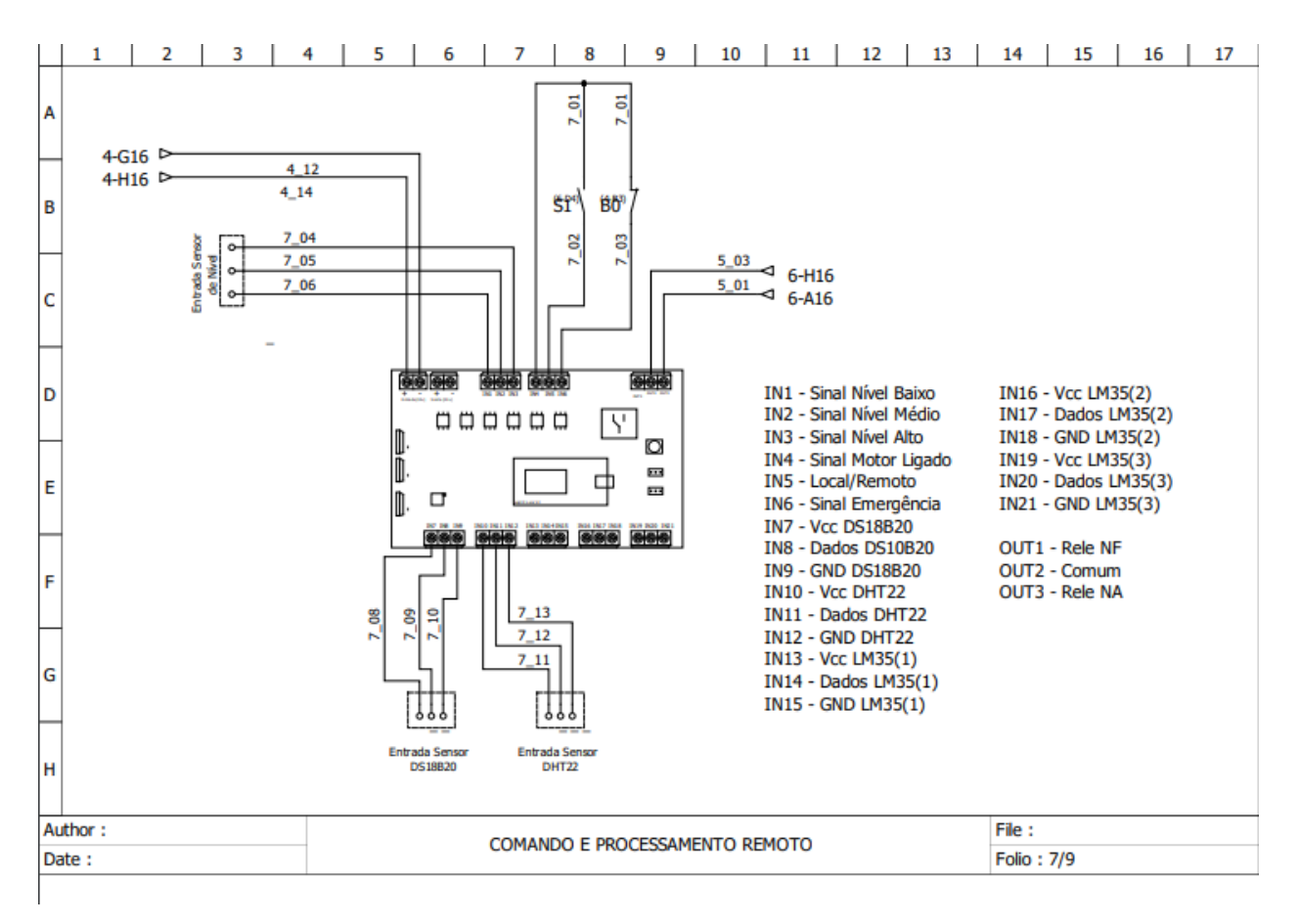

Figura 12 - Esquemático elétrico do circuito digital

Fonte: Autoria Própria.

|        | 1 | 2 | 3                        | 4                          | 5                                                  | 6 | 7 |  | 8 | 9 |                                                 | 10             | 11 | 12                                                  | 13                                  | 14 | 15 | 16 | 17 |
|--------|---|---|--------------------------|----------------------------|----------------------------------------------------|---|---|--|---|---|-------------------------------------------------|----------------|----|-----------------------------------------------------|-------------------------------------|----|----|----|----|
| Α      |   |   | <b>SÍMBOLO</b>           |                            | <b>DESCRIÇÃO</b>                                   |   |   |  |   |   |                                                 | <b>SÍMBOLO</b> |    | <b>DESCRIÇÃO</b>                                    |                                     |    |    |    |    |
| B      |   |   | $\mathbf{H}$<br>퀖        | <b>DISJUNTOR MONOPOLAR</b> |                                                    |   |   |  |   |   |                                                 |                |    | <b>BOTÃO DE PULSO</b><br>NORMAMENTE FECHADO         |                                     |    |    |    |    |
| c      |   |   | $\overline{\circ\,circ}$ | TOMADA P/ TRILHO DIN       |                                                    |   |   |  |   |   | <b>BOTÃO EMERGÊNCIA</b><br><b>TIPO COGUMELO</b> |                |    |                                                     |                                     |    |    |    |    |
| D<br>E |   |   | $\frac{1}{1}$            |                            | <b>BOBINA CONTATORA</b>                            |   |   |  |   |   |                                                 | 恐              |    |                                                     | <b>CHAVE SELETORA</b><br>2 POSICOES |    |    |    |    |
| F      |   |   | U1   V1   W1             |                            | MOTOR TRIFÁSICO                                    |   |   |  |   |   |                                                 |                |    | <b>CONTATO AUXILIAR</b><br><b>NORMAMENTE ABERTO</b> |                                     |    |    |    |    |
| G<br>н |   |   |                          |                            | <b>BOTÃO DE PULSO</b><br><b>NORMALMENTE ABERTO</b> |   |   |  |   |   |                                                 |                |    | <b>CONTATO AUXILIAR</b><br><b>NORMANETE FECHADO</b> |                                     |    |    |    |    |
|        |   |   |                          |                            |                                                    |   |   |  |   |   |                                                 |                |    |                                                     |                                     |    |    |    |    |

Figura 13 - Descrição dos componentes utilizado nas folhas de desenho Fonte: Autores

## <span id="page-21-0"></span>Como realizar o acionamento do silo

A seguir serão colocados os passos necessários para ótimo acionamento e bom funcionamento do sistema. Deve-se lembrar que é necessário a verificação dos itens que foram anteriormente mencionados neste manual, caso não tenham sido visualizados pelo usuário deve-se voltar algumas seções para real entendimento.

- 1) Realizar o acionamento do sistema por meio do botão local ou remoto;
- 2) Verificar se o indicador luminoso verde está acesso;
- 3) Verificar se está ocorrendo aeração.

## <span id="page-22-0"></span>Como realizar o desligamento do silo

Nesta seção são apresentados os passos necessários para o desligamento do equipamento.

Para realização deste procedimento deve-se levar em consideração os itens anteriores apresentados.

Abaixo podem ser vistos os passos para realização da operação:

- 1) Realizar o desligamento através do botão local ou remoto;
- <span id="page-22-1"></span>2) Verificação se o sinal luminoso amarelo foi acionado;

## **Procedimentos para manutenção**

Para realização da manutenção é necessário que sejam seguidos alguns passos para manter o bom funcionamento do sistema. A seguir serão apresentados os principais cuidados que devem ser tomados ao realizar as manutenções das principais peças, sendo elas: motor, inversor, gaveta e exaustor.

### <span id="page-22-2"></span>**Motor**

Para realização da manutenção desta peça, deve-se realizar alguns passos:

- 1) Certificar que todo o equipamento encontra-se desenergizado;
- 2) Realizar o desparafusamento do motor do suporte;
- 3) Retirar o motor com cuidado, evitando contato com demais componentes;

### <span id="page-22-3"></span>**Gaveta**

Para realização da manutenção desta peça, deve-se realizar alguns passos:

- 1) Deve-se realizar o esvaziamento completo do silo;
- 2) Puxa-se então a gaveta e verifica se a mesma encontra-se com problemas;
- 3) Em caso afirmativo, deve-se entrar em contato com o fabricante e realizar pedido da peça para reposição.

#### <span id="page-23-0"></span>**Sensores**

Para realização da manutenção destas peças, deve-se realizar alguns passos:

- 1) Deve-se verificar primeiramente o funcionamento das mesmas, caso não estejam funcionando deve-se realizar a troca realizando o pedido ao fabricante;
- 2) Para verificação pode ser visualizado o banco de dados caso exista conhecimento técnico, ou pode-se utilizar um multímetro sobre o sensor a ser observado.

## **Solução de Problemas**

<span id="page-23-1"></span>Ao longo deste documento foram apresentadas todas as possíveis necessidades que são encontradas pelo usuário deste equipamento. Assim, acredita-se que com estas informações seja possível total aproveitamento do produto e também gerenciamento e conservação.

Porém, novamente é frisado que a central de suporte do equipamento está de prontidão e pode-se entrar em contato em casos de problemas mais complexos para solução ou mesmo em caso de dúvidas.